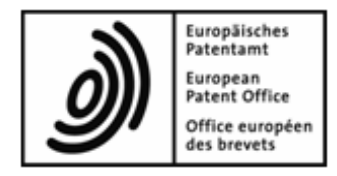

## **Einreichung im DOCX-Format beim EPA**

# **Leitfaden für die Teilnehmer des Pilotprojekts**

# **Inhalt**

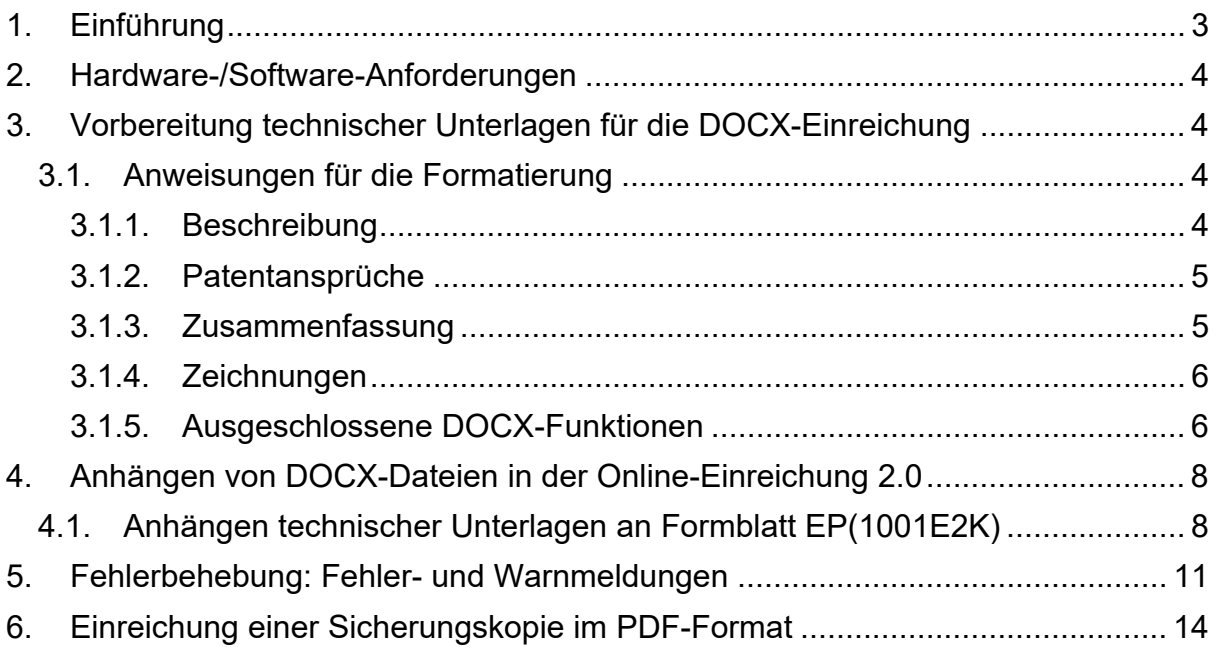

# **1. EINFÜHRUNG**

Das EPA strebt an, seinen Patentprozess vollständig zu digitalisieren. Im Hinblick darauf soll die Online-Einreichung von Dokumenten im DOCX-Format ermöglicht werden, dem zeichencodierten Format, das die meisten Anmelder bei ihrer täglichen Arbeit verwenden.

Die Anmeldungsunterlagen im DOCX-Format bilden den Inhalt der Anmeldung in der ursprünglich eingereichten Fassung.

Das Pilotprojekt "Online-Einreichung 2.0" gibt Ihnen die Möglichkeit, die DOCX-Einreichung als neue Funktion zu testen und uns Feedback zu geben.

Der vorliegende Leitfaden enthält alle Informationen, die Sie für die Testphase benötigen.

## **2. HARDWARE-/SOFTWARE-ANFORDERUNGEN**

Die Anforderungen an Hardware und Software für das Pilotprojekt "Online-Einreichung 2.0" sind die gleichen wie für die Nutzung der EPA-Tools für die Online-Einreichung (s. www.epo.org/applying/online-services\_de.html).

## **3. VORBEREITUNG TECHNISCHER UNTERLAGEN FÜR DIE DOCX-EINREICHUNG**

In Phase 1 des Pilotprojekts können Sie einen Erteilungsantrag im DOCX-Format einreichen, d. h. EPA Formblatt 1001 mitsamt den technischen Unterlagen.

Zu den technischen Unterlagen gehören:

- Beschreibung, Patentansprüche, Zusammenfassung und Zeichnungen (s. Abschnitt 3.1.4 zum Format für Zeichnungen)
- soweit erforderlich Übersetzungen von Beschreibung, Patentansprüchen, Zusammenfassung und Zeichnungen

Die Unterlagen können als kompletter Satz eingereicht werden, d. h. Beschreibung, Patentansprüche und Zusammenfassung mit oder ohne Zeichnungen in einer einzigen DOCX-Datei.

Bitte beachten Sie die nachfolgenden Formatierungsanweisungen für die Angabe der Art der eingereichten technischen Unterlagen.

## **3.1. ANWEISUNGEN FÜR DIE FORMATIERUNG**

#### **3.1.1. Beschreibung**

Die Beschreibung muss die Überschrift "Beschreibung" in einer Zeile aufweisen, die keinen anderen Text oder etwaige Bilder enthalten darf. Diese Überschrift muss mit großem Anfangsbuchstaben "B" und den restlichen Buchstaben in Kleinbuchstaben geschrieben werden. Wenden Sie auf das ganze Wort "Beschreibung" die Formatvorlagen Überschrift oder Titel an. Dieselben typografischen Regeln gelten für die englische Überschrift "Description" und die französische Überschrift "Description".

Die Bezeichnung der Erfindung ist unter der Überschrift "Beschreibung" anzuführen.

#### **Tabellen**

Tabellen können in einem der beiden folgenden Formate eingereicht werden:

- erstellt mit MS Word
- als Abbildung

#### **Mathematische Gleichungen**

Mathematische Gleichungen können in einem der beiden folgenden Formate eingereicht werden:

- erstellt mit MS Word
- als Abbildung

### **3.1.2. Patentansprüche**

Die Patentansprüche müssen die Überschrift "Patentansprüche" in einer Zeile aufweisen, die keinen anderen Text oder etwaige Bilder enthalten darf. Diese Überschrift muss mit großem Anfangsbuchstaben "P" und den restlichen Buchstaben in Kleinbuchstaben geschrieben werden. Wenden Sie auf das ganze Wort "Patentansprüche" die Formatvorlagen Überschrift oder Titel an. Dieselben typografischen Regeln gelten für die englische Überschrift "Claims" und die französische Überschrift "Revendications".

#### **Anspruchsnummerierung**

Verwenden Sie die automatische Nummerierungsfunktion, um die Ansprüche zu nummerieren. Geben Sie zur Nummerierung nicht einfach die Anspruchsnummern ein.

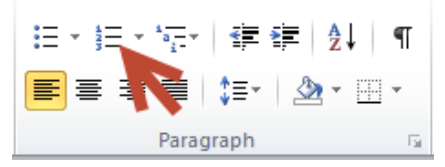

## **3.1.3. Zusammenfassung**

Die Zusammenfassung muss die Überschrift "Zusammenfassung" in einer Zeile aufweisen, die keinen anderen Text oder etwaige Bilder enthalten darf. Diese Überschrift muss mit großem Anfangsbuchstaben "Z" und den restlichen Buchstaben in Kleinbuchstaben geschrieben werden. Wenden Sie auf das ganze Wort "Zusammenfassung" die Formatvorlagen Überschrift oder Titel an. Dieselben typografischen Regeln gelten für die englische Überschrift "Abstract" und die französische Überschrift "Abrégé".

#### **3.1.4. Zeichnungen**

Die Zeichnungen müssen die Überschrift "Zeichnungen" in einer Zeile aufweisen, die keinen anderen Text oder etwaige Bilder enthalten darf. Diese Überschrift muss mit großem Anfangsbuchstaben "Z" und den restlichen Buchstaben in Kleinbuchstaben geschrieben werden. Wenden Sie auf das ganze Wort "Zeichnungen" die Formatvorlagen Überschrift oder Titel an. Dieselben typografischen Regeln gelten für die englische Überschrift "Drawings" und die französische Überschrift "Dessins".

Die Abbildungen der Zeichnungen sind wie folgt zu nummerieren: [Fig.1], [Fig. 2], usw.

#### **Bildformate**

Derzeit werden innerhalb der DOCX-Datei (unabhängig vom Abschnitt) die folgenden Bilddateien unterstützt:

- JPEG (Dateityp .jpg)
- PNG (Dateityp .png)
- TIFF (Dateityp .tif)

#### **3.1.5. Ausgeschlossene DOCX-Funktionen**

Sie können keine DOCX-Dateien anhängen, die eine der folgenden Funktionen enthalten:

- o verschlüsselten Text
- o verschlüsselte Unterschriften
- o verborgenen Text
- o Anmerkungen (z. B. Kommentare, Freihandanmerkungen)
- o nachverfolgte Änderungen
- o automatische Aktualisierung von mit Lesezeichen oder Querverweisen versehenen Inhalten
- o Wasserzeichen
- o Inhaltssteuerelemente
- o Abbildungen in anderen Formaten als TIFF, PNG oder JPEG
- o nicht unterstützte eingebettete OLE-Objekte; unterstützt werden derzeit:
- o ChemDraw.Document.6.0
- o MDLDrawOLE.MDLDrawObject.1
- o ISISServer
- o Equation.3
- o Enhance.Map
- o Visio.Drawing.11
- o Equation.DSMT4
- o ChemWindow.Document
- o Origin50.Graph
- o PatXML.Image
- o Prism6.Document
	- o ACD.ChemSketch.20
- o Visio.Drawing.15
- o Prism5.Document
- o ChemDraw Document 4.5
- o SolidEdge.DraftDocument
- o Word.Picture.8
- o nicht unterstützte Unicode-Schriftarten; unterstützt werden derzeit:
- o Arial
- o Arial Black
- o Arial Narrow
- o Arial Rounded MT Bold
- o Arial Unicode MR Regular
- o Batang
- o Calibri
- o Cambria
- o Cambria Math
- o Courier New
- o Courier Regular
- o Georgien
- o MS Mincho
- o PMingLiU
- o SimSun
- o Symbol
- o Tahoma
- o Times New Roman
- o Trebuchet MS
- o Verdana

# **4. ANHÄNGEN VON DOCX-DATEIEN IN DER ONLINE-EINREICHUNG 2.0**

#### **4.1. ANHÄNGEN TECHNISCHER UNTERLAGEN AN FORMBLATT EP(1001E2K)**

## **Alle technischen Unterlagen in einer einzigen DOCX-Datei anhängen**

- Gehen Sie in der Registerkarte *Dokumente* auf *Hinzufügen*.
- Wählen Sie *Technische Unterlage(n) in Deutsch (DOCX)*

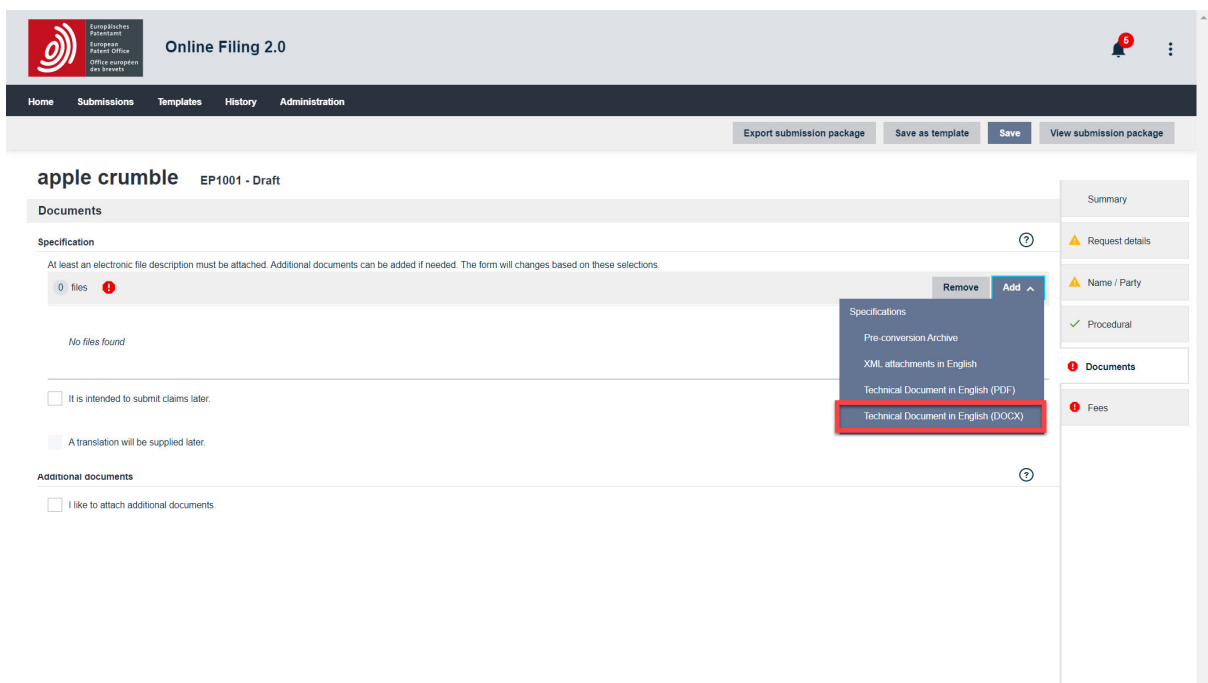

- Gehen Sie zum Speicherort der Datei.
- Markieren Sie die gewünschte Datei.
- Klicken Sie auf *Öffnen*.

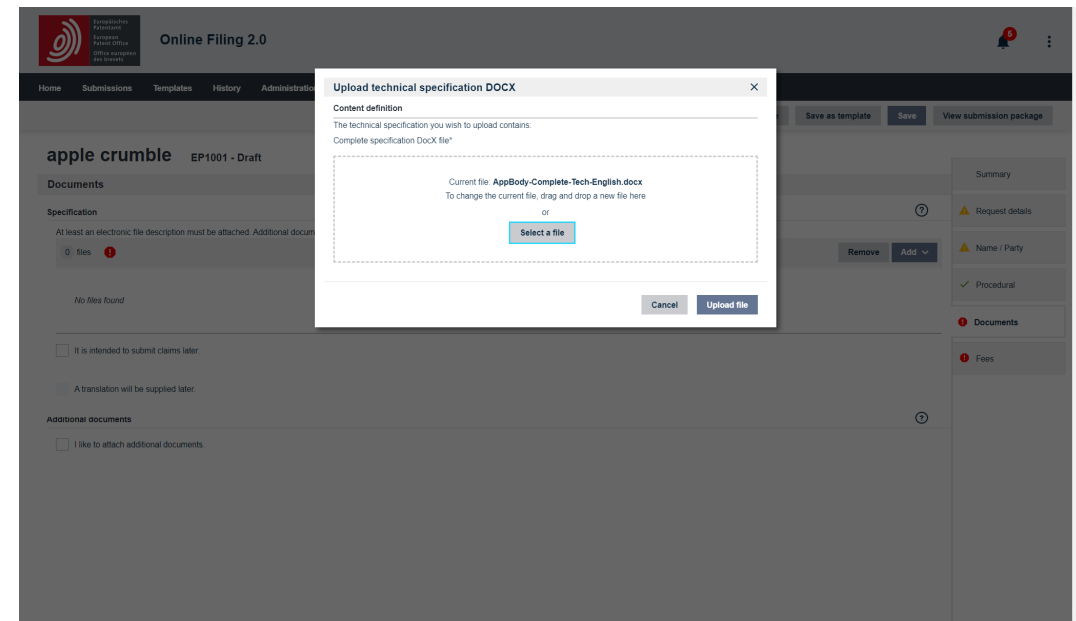

Die Datei wird angehängt und in **SPECEPO‐1.docx** umbenannt.

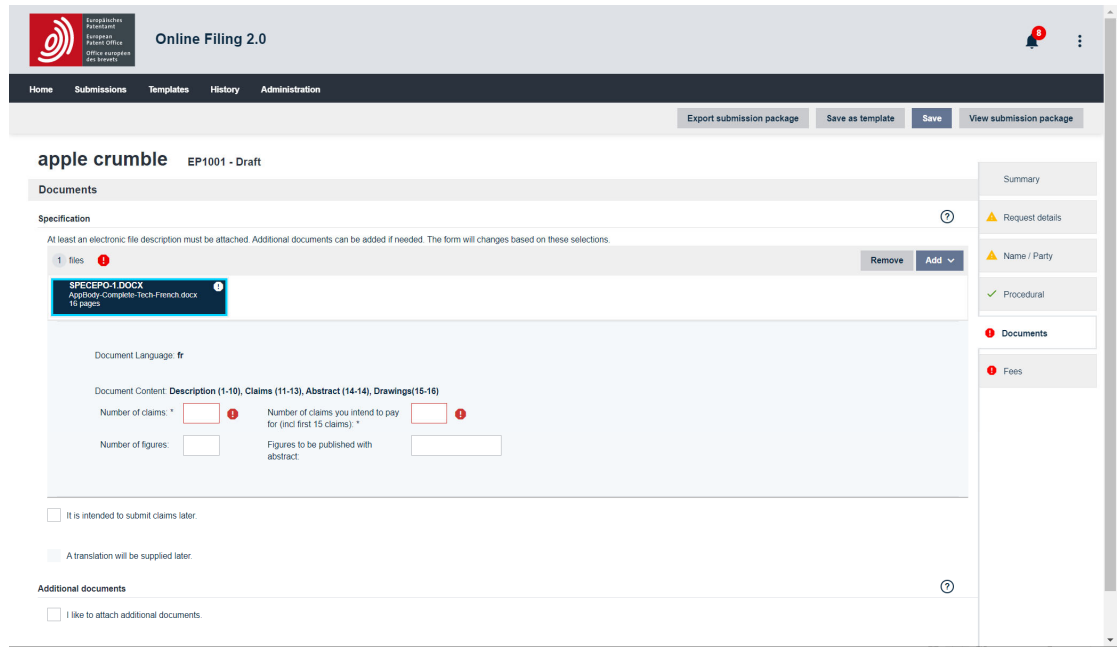

- Machen Sie Angaben zum Inhalt Ihrer Datei. Es gibt zwei Pflichtfelder (\*):
	- o *Zahl der Ansprüche\**
	- o *Zahl der Ansprüche, für die Sie bezahlen möchten (einschließlich der ersten 15 Ansprüche)\**

Diese Angabe ist ausschließlich für die Berechnung der entsprechenden Gebühren erforderlich. Wenn Sie mit dieser Anmeldung keine Anspruchsgebühren bezahlen möchten, tragen Sie bitte 0 (Null) in dieses Feld ein.

- o Wenn die Zusammenfassung auch eine Zeichnung enthält: *Abbildung zur Veröffentlichung mit der Zusammenfassung*
- o Wenn Sie Zeichnungen anhängen: *Zahl der Zeichnungen*

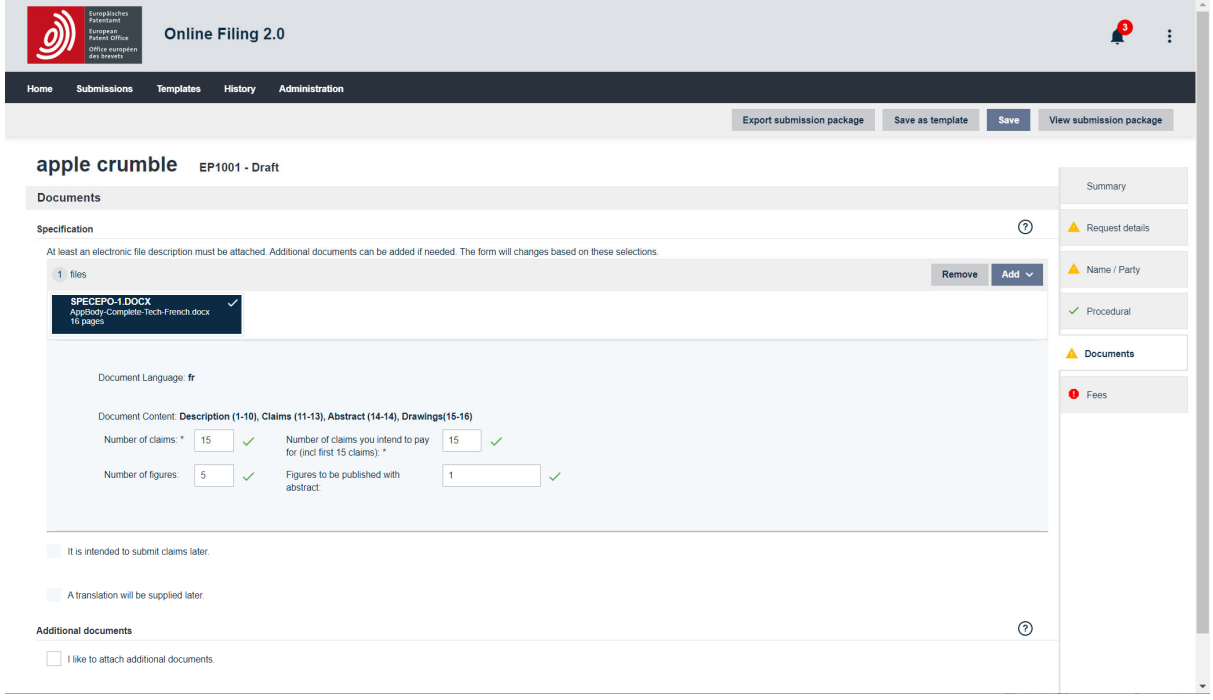

# **5. FEHLERBEHEBUNG: FEHLER- UND WARNMELDUNGEN**

Wenn Sie eine Fehlermeldung erhalten, können Sie erst dann ein Dokument anhängen, wenn Sie den Fehler behoben haben. Warnmeldungen dienen nur der Information; Sie können das Dokument trotzdem anhängen.

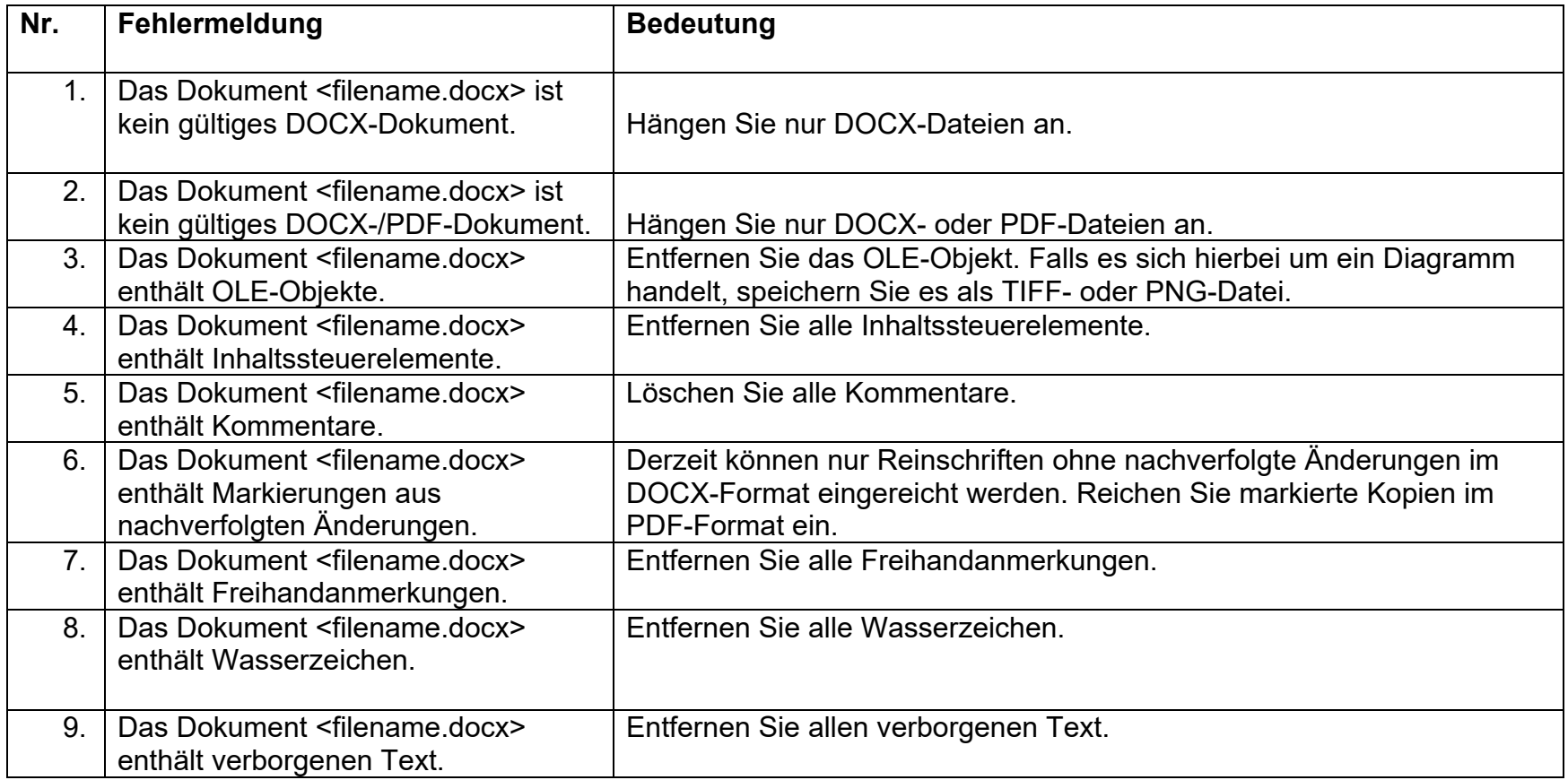

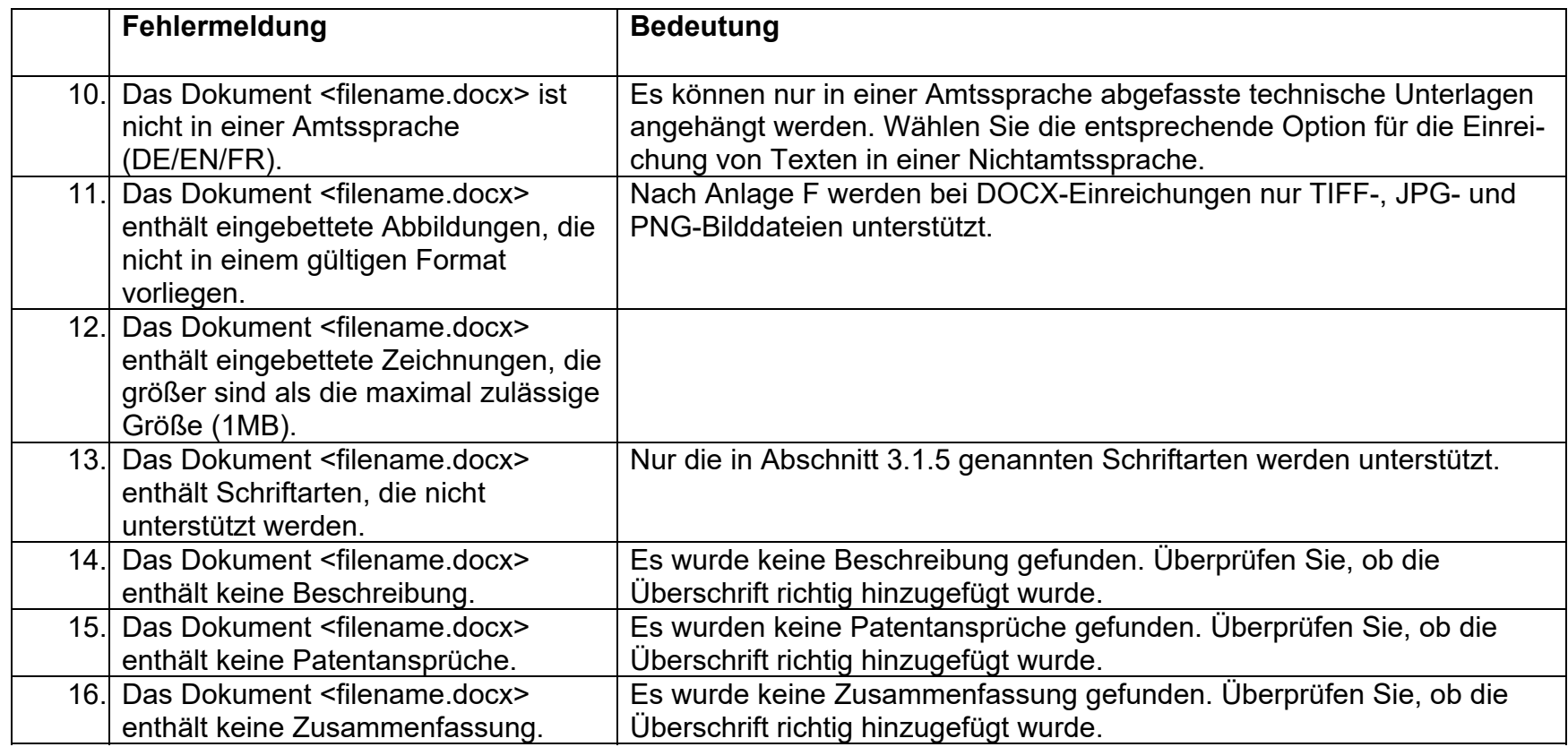

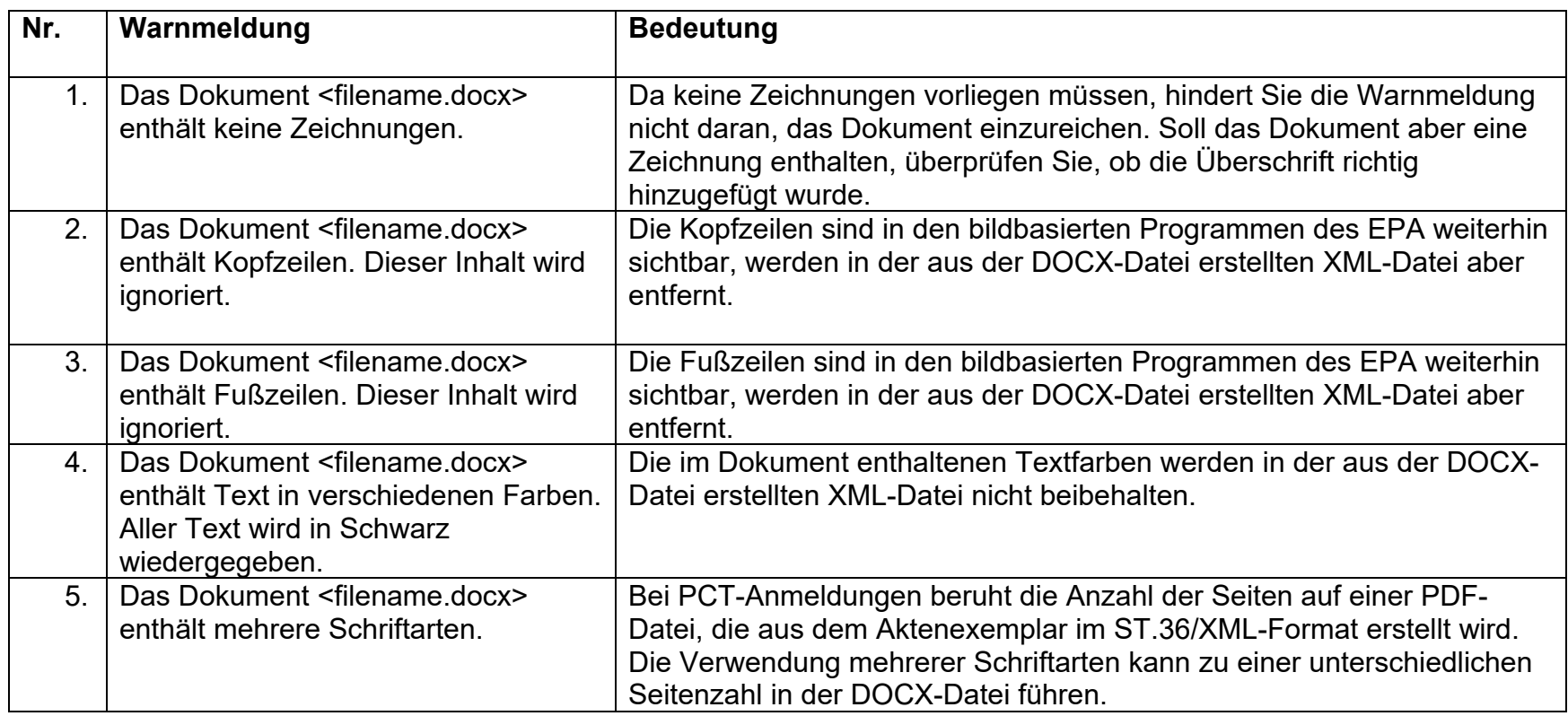

## **6. EINREICHUNG EINER SICHERUNGSKOPIE IM PDF-FORMAT**

Falls Sie möchten, können Sie für alle im DOCX-Format eingereichten technischen Unterlagen eine Sicherungskopie im PDF-Format einreichen. Einzige Bedingung ist, dass Sie Ihre Anmeldungsunterlagen im Rahmen einer einzigen Übermittlung im PDF- und im DOCX-Format einreichen.

Die im DOCX-Format eingereichten Unterlagen bilden die ursprünglich eingereichten Unterlagen. Dies ist bei der Einreichung einer Anmeldung von besonderer Bedeutung. Die im DOCX-Format eingereichten Anmeldungsunterlagen bilden den Inhalt der Anmeldung in der ursprünglich eingereichten Fassung im Sinne des Artikels 123 (2) EPÜ. Eine Sicherungskopie im PDF-Format kann als Nachweis dafür dienen, was Sie einreichen wollten (z. B. bei einem Berichtigungsantrag nach Regel 139 EPÜ).

Nach der Einreichung im DOCX-Format wandelt das EPA die Anmeldungsunterlagen in das ST.36/XML-Format um. Als DOCX eingereichte Dokumente werden allerdings noch nicht im XML-Format bearbeitet. Das EPA wird sie weiterhin in den derzeit verwendeten Formaten verarbeiten. Gibt es Fehler, Unstimmigkeiten oder Auslassungen, wird die ursprüngliche Fassung im DOCX-Format konsultiert. Gibt es auch nach Konsultieren der DOCX-Datei noch Zweifel oder Unstimmigkeiten, kann gegebenenfalls die PDF-Sicherungskopie konsultiert werden. Dabei ist aber unbedingt zu beachten, dass eine PDF-Sicherungskopie nie die DOCX-Fassung ersetzen kann. Für die Akteneinsicht nach Artikel 128 EPÜ werden sowohl die Anmeldungsunterlagen im DOCX-Format als auch die Sicherungskopie im PDF-Format zugänglich gemacht.

In der Pilotphase der "Online-Einreichung 2.0" können Sie bei der Einreichung von Anmeldungsunterlagen im DOCX-Format eine Sicherungskopie im PDF-Format einreichen.

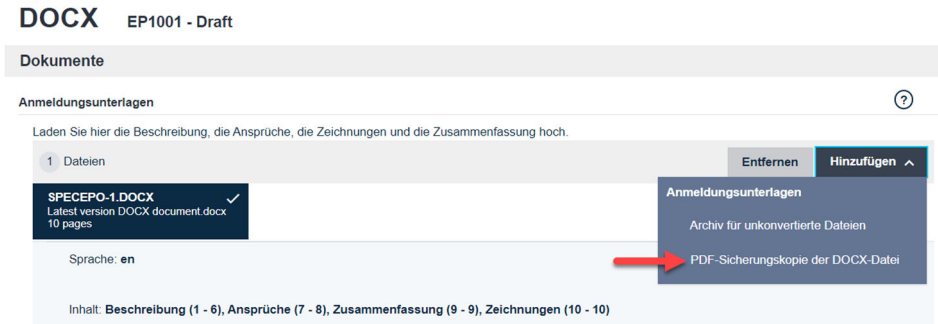